# CONFIGURE **& MANAGE**

# **Microsoft Teams Course**

Your learning needs are at the heart of what we do.

**By FourSquare Training** 

# **Configure and Manage Microsoft Teams Training Course For Administrators Topics**

#### **Module 1: Microsoft Teams Overview**

- 1. What are Teams?
- 2. The MS Teams App Platform
- 3. Creating and Joining Teams
- **Module 2: Microsoft Teams Structure**
	- 1. Channels
	- 2. Tabs
- **Module 3: Microsoft Teams Members and Guests**
	- 1. Adding Members and Owners to Teams
	- 2. Adding External Guests to Teams
- **Module 4: Microsoft Teams: Communicating in Teams**
	- 1. Team Chat (Conversations)
	- 2. Team Meetings
	- 3. Private Conversations
	- 4. Private Meetings
	- 5. Calls in Teams
	- 6. Private Calls in Teams
- 
- **Module 5: Microsoft Teams: Working with Documents**
	- 1. File Organisation in Teams
- 2. Adding Files
- 3. Editing Files

#### **Module 6: Microsoft Teams and SharePoint**

- 1. Team File and Channels in SharePoint
- 2. Navigating a Site
- 3. Using the Recycle Bin
- 4. Adding Content to the Team in SharePoint

#### **Module 7: Microsoft Teams and Microsoft 365 Lists**

- 1. Create a List
- 2. Create Columns
- 3. Create List Entry
- 4. Format Columns
- 5. Sort and Filter a List
- 6. Create and Use Views
- 7. Set Alerts
- 8. Integration with Teams

#### **Module 8: Microsoft Teams and Microsoft 365 Document Libraries**

- 1. Create a Library
- 2. Create Columns
- 3. Create Documents
- 4. Format Columns
- 5. Sort and Filter a Library
- 6. Create and Use Views
- 7. Set Alerts
- 8. Share Documents
- 9. Copy and Move Documents
- 10. Working with Versions
- 11. Check-in and Check-Out
- 12. Integration with Teams

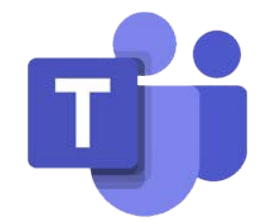

- **Module 9: Microsoft Teams and Microsoft 365 Pages**
	- 1. Create and Modify a Web Part Page
	- 2. Create and Modify a Wiki Page
	- 3. Create and Modify a Site Page
	- 4. News Pages
	- 5. Integration with Teams
- **Module 10: Microsoft Teams and Microsoft 365 'Tasks by Planner and To Do'**
	- 1. Getting Started
	- 2. Copy and Paste
	- 3. Creating and Assigning Tasks
		- a. Checklist
		- b. Comments
		- c. Links
	- 4. Buckets and Labels
	- 5. Recording Progress
	- 6. Views
	- 7. Integration with Teams
- **Module 11: Microsoft Teams and Microsoft 365 Sway**
	- 1. Do you Sway or Present?
	- 2. Creating a Sway from Template
	- 3. Creating a Sway from Blank
	- 4. Creating a Sway from a Document
	- 5. Themes
	- 6. Share a Sway
	- 7. Integration with Teams
- **Module 12: Microsoft Teams and Microsoft 365 Forms**
- 

FourSquare Innovations Ltd | info@foursquaretraining.co.uk| 0844 493 3699

- 1. Creating a Form or Quiz
- 2. Setting a Theme
- 3. Sharing A Form
- 4. Analyse Results
- 5. Integration with Teams
- **Module 12: Microsoft Teams And Microsoft Viva Integration (optional module)**
	- 1. Microsoft Viva Learning
	- 2. Microsoft Viva InSights
	- 3. Microsoft Viva Topics
	- 4. Microsoft Viva Connections

#### **Module 13: Security in Microsoft 365**

- 1. Awareness
- 2. The User 'Firewall'

## Scan the QR Code for

### more course information:

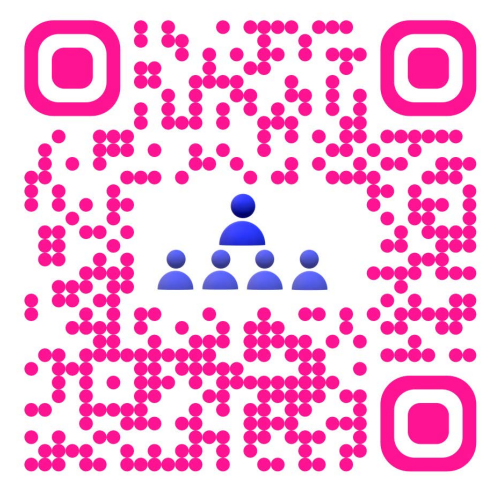

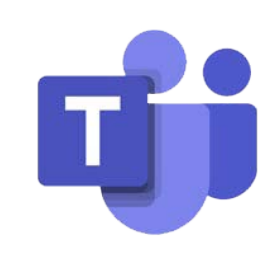

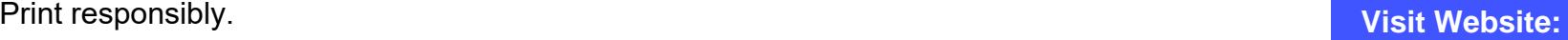